**Elektronikus Kombinációs Zár Tip. 6126/6127**

**Programozás és Kezelési Útmutató**

# **Elektronikus Zár Tip. 6126/6127 Programozás és Kezelési Útmutató**

*Tartalomjegyzék*

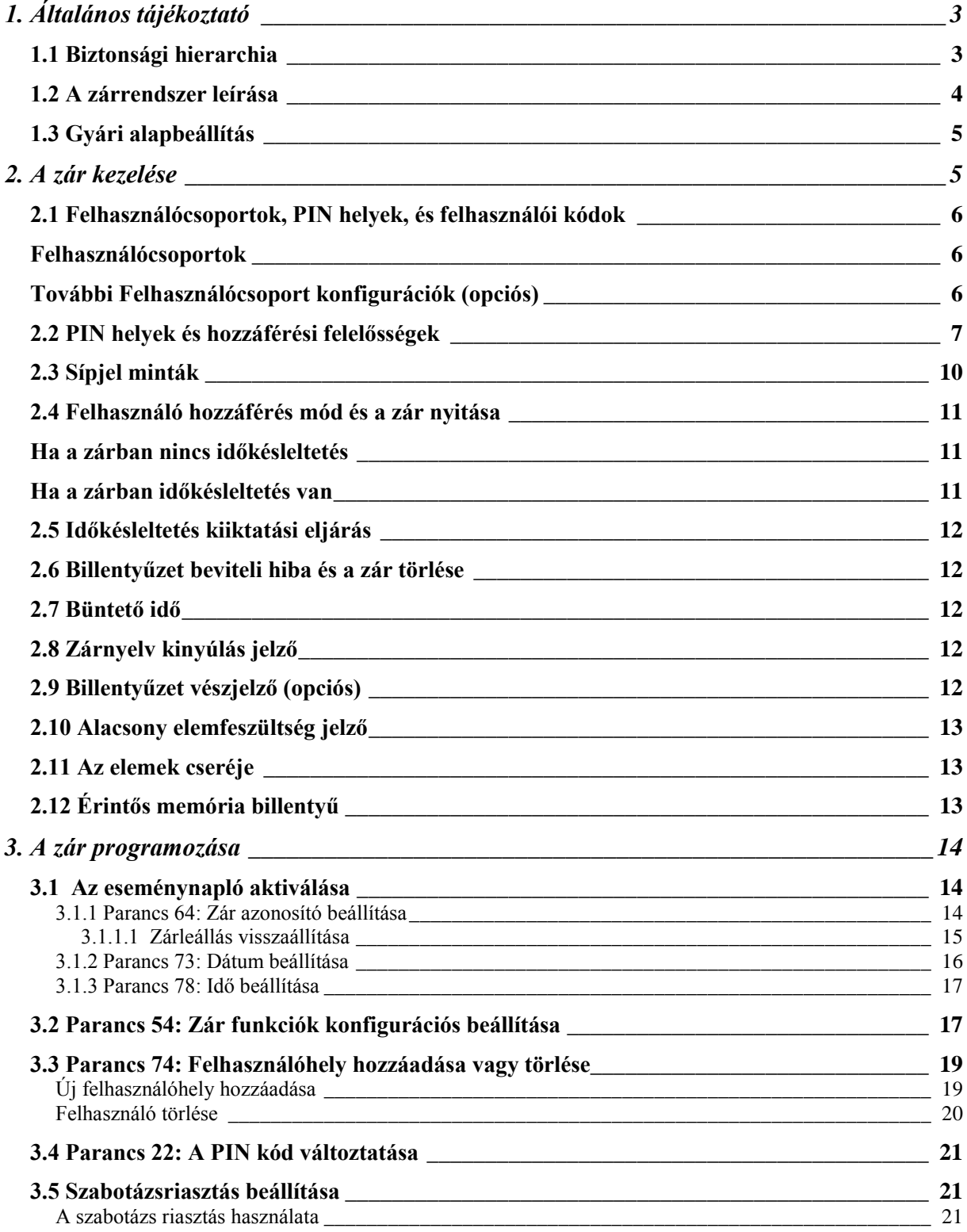

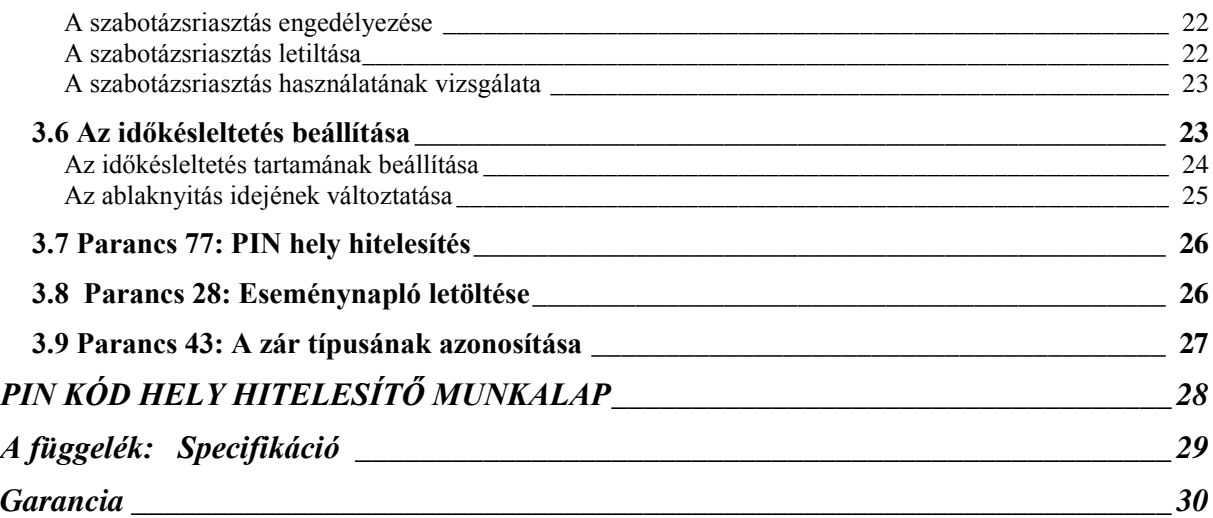

# <span id="page-3-0"></span>*1. Általános tájékoztató*

# <span id="page-3-1"></span>**1.1 Biztonsági hierarchia**

Az S&G Comptronic 6126/6127 elektronikus zár nagyfokú rugalmasságot biztosít a széf kezelésénél. A zár biztonsági szintek hierarchiájával rendelkezik, az 1. ábra szerint, amely a következőket engedélyezi:

**Programozó/Ellenőr (P/A)** aki csak beállíthatja a zár üzemi paramétereit, és letölti az eseménynapló adatait. **A P/A nem nyithatja ki a széfet.**

A 6126/6127 három különböző hozzáférési csoport ellenőrzésére lett tervezve, amelyek **Felhasználócsoport 1**, **Felhasználócsoport 2** és **Felhasználócsoport 3** néven vannak meghatározva.

**Felhasználócsoport 1** max. 16 PIN kód hellyel rendelkezik; 2 csoportvezető és 4 felügyelő, akik felügyelik a zárprogramot, és max. 10 felhasználó, akik nyitják és zárják a zárat.

**Felhasználócsoport 2** max. 10 PIN kód hellyel rendelkezik; a csoportvezető és 9 felhasználó, akik nyitják és zárják a zárat, csak kettős ellenőrzéssel (a zár nyitásához két felhasználó szükséges).

**Felhasználócsoport 3** max. 5 PIN kód hellyel rendelkezik; a csoportvezető és 4 felhasználó, akik nyitják és zárják a zárat, csak kettős ellenőrzéssel, és automatikus időkésleltetéssel (a zár nyitásához két felhasználó szükséges).

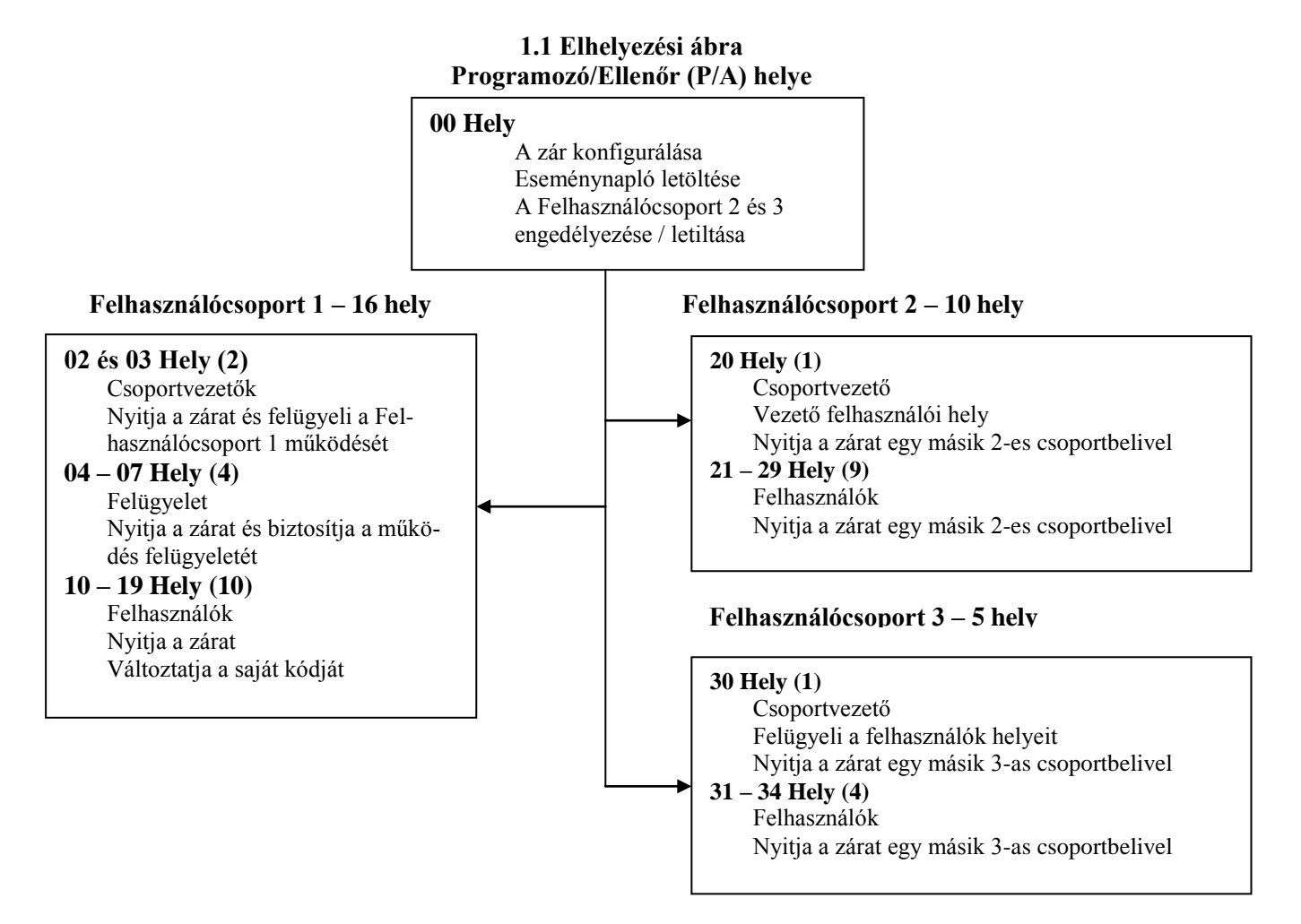

További részletek az A, B és C táblázatokban a 6-8. oldalon találhatók minden helyre.

# <span id="page-4-0"></span>**1.2 A zárrendszer leírása**

A 6126/6127 Comptronic™ elektronikus zár a következő elemekből áll:

**6126 Motoros zár** – a széfen belül he lyezkedik el. A három felhasználócsoportot látja el.

**Billentyűzet** – a széfajtó elején. 12 billentyűs alfanumerikus billentyűzet a PIN kód és a programozási parancsok bevitelére szolgál.

### **Billentyűzet bővítőalap (KEB) (opciós) –**

A billentyűzet alá van szerelve. Ez akkor szükséges, ha az eseménynapló funkciót használjuk. A KEB egy zöld LED-del is rendelkezik, amely jelzi, ha a zár "engedélyezett", és piros LED-del, amely jelzi, ha a zár "nem engedélyezett", amikor a zár a vezető/alkalmazottak módra van programozva.

### **Eseménynapló és vészjelző interfész modul (opciós) –**

A széfen belül található. Ezt a modult a zárhoz kell csatlakoztatni, hogy rögzítse az esemény dátumát és idejét. Tárolja az eseménynapló adatait, és lehetővé teszi a szabotázsjelzést. A Sargent and Greenleaf Comptronic Eseménynapló szoftverét személyi számítógépre kell telepíteni az eseménynapló olvasásához.

Minden alkalommal, ha a billentyűzeten lenyom egy szám, betű vagy más karakterbillentyűt, az sípjelet ad, és a piros LED villog. Ha nincs sípjel, vagy a LED nem villog, ellenőrizze az elemeket, és próbálja újra. (lásd "2.11 Az elemek cseréje" fejezetet a 13. oldalon)

A # billentyű beviteli funkcióként működik, és minden kódbevitel után használni kell.

A \* billentyűt a program parancs kódokkal kell használni. Ez a billentyűzet törlésére is szolgál. Ha a bevitelnél tévedés történik, a \* billentyűt kétszer kell megnyomni.

**FONTOS**: A zár különböző sípjel sorozatokkal reagál a különböző állapotok jelzésére. A példákban a sípjel ♪ jellel van jelölve. Például, 5 sípjel ♪♪♪♪♪ jellel van jelölve. Mindig várja meg a sípjel egységek befejeződését mielőtt egy másik számot vagy betűt visz be, vagy megszakítja a zár utasítását.

# <span id="page-5-0"></span>**1.3 Gyári alapbeállítás**

A 6126/6127 a Sargent&Greenleaf gyárból gyári alapbeállítással kerül kiszállításra:

- Felhasználócsoport 1 többszörös használó
- Felhasználócsoport 2 és 3 nem engedélyezett
- Időkésleltetés nulla (0) perc
- Felhasználócsoport 2 időkésleltetés hatálytalanítás nem engedélyezett
- Időkésleltetés ablaknyitás két (2) perc
- Szabotázs nem engedélyezett

# <span id="page-5-1"></span>*2. A zár kezelése*

A 00, 02, és 10 helyre gyárilag beállított PIN kódok:

- 00 123456
- 02 020202
- 10 101010

Ha a zárban még az eredeti S&G gyári alapbeállítások vannak, a zár nyitható a PIN hely és PIN kód beadásával, amely 8 karakterű felhasználói kód, és utána a # billentyűt kell megnyomni.

Használja a 10 PIN helyre a 101010 PIN kódot. Bevitel: 101010#. A zár kinyílik.

(Ha a zár nem nyílik ki, és sípjelek voltak hallhatók a # lenyomása után, nézze meg a 10. oldalon a 2.3 pontban A sípjelek azonosítási feltételeit)

Javasoljuk, hogy a felhasználók változtassák meg saját PIN kódjaikat a PIN helyek kijelölése után. (lásd 21. oldal)

# <span id="page-6-0"></span>**2.1 Felhasználócsoportok, PIN helyek, és felhasználói kódok**

# <span id="page-6-1"></span>**Felhasználócsoportok**

A Felhasználócsoport 1 (UG1) a gyári alapbeállítás, és minden zárban mindig aktív. Az UG1 a csoportvezető (PIN hely 02 és 03), felügyelő (PIN hely 04, 05, 06 és 07), és a felhasználók (PIN helyek 10 – 19) hozzáférési hierarchiájával rendelkezik. Lásd a B táblázatot a 8. oldalon a hozzáférési jogokhoz.

A Felhasználócsoport 1 három különböző felhasználói hozzáférési módban való működésre konfigurálható.

- **Többszörös felhasználói mód** egyetlen felhasználói kód nyitja a zárat, ez magábafoglalja a csoportvezetői és felügyelői helyeket.
- **Vezető/alkalmazott mód** a csoportvezető vagy felügyelő engedélyezheti/letilthatja az egyes felhasználói kódok hozzáférését. Ebben a módban a csoportvezető és a felügyelő kód nem nyitja a zárat. (A KEB vizuális jelzést is biztosít, amikor a zár használó engedélyezve van zöld LED villog, ha nincs, a piros LED villog)
- **Kettős ellenőrzési mód** két független felhasználói kód szükséges az ajtó nyitásához. Ebben az üzemmódban a csoportvezetői és felügyelői kódok érvényes felhasználói kódok.

# <span id="page-6-2"></span>**További Felhasználócsoport konfigurációk (opciós)**

A Felhasználócsoport 2 (UG2) és a Felhasználócsoport 3 (UG3) engedélyezéséhez/letiltásához a Programozó/Ellenőr kódot kell használni, és egy másik felhasználói kódot az UG1-ből. Az UG2 és UG3 aktiválásához a folyamatot lásd "3.2 parancs 54: Zár funkció konfigurálás beállítása" a 17. oldalon.

**FONTOS**: Az UG2 és UG3 mindig kettős ellenőrzés alatt van, és a zár nyitásához két érvényes felhasználói kód szükséges a *felhasználói csoportból*. *A csoporton kívüli* felhasználói kód nem érvényes második felhasználó.

Az UG2 és UG3 PIN helyeket és hozzáférési jogokat lásd a C és D táblázatban a 9. oldalon.

# <span id="page-7-0"></span>**2.2 PIN helyek és hozzáférési felelősségek**

Ez a fejezet határozza meg az összes PIN helyet és a vonatkozó felhasználói funkciókat, összefoglalva az A -–D táblázatokban.

A 00 PIN hely a programozó helye, csak a zár konfigurálására és az eseménynapló letöltésére alkalmazható. A programozó nem nyithatja ki a zárat.

Minden felhasználónak ki van jelölve egy 2 karakteres **PIN** (Personal Identification Number – Személyes azonosítószám) **hely** és egy 6 karakteres **PIN kód**. A PIN hely határozza meg a felhasználó típusát (programozó, felhasználó, stb.). A PIN kód engedélyezi a felhasználót, hogy hozzáférjen a zárhoz. Ez a két kód együtt alkotja a **felhasználói kódot**. Minden felhasználó megváltoztathatja saját PIN kódját, de a PIN helyet nem.

A felhasználóknak mindig be kell adni a PIN helyet és saját PIN kódjukat, ezt követően pedig a # billentyűt kell lenyomni.

### **A Táblázat: Programozó/Ellenőr**

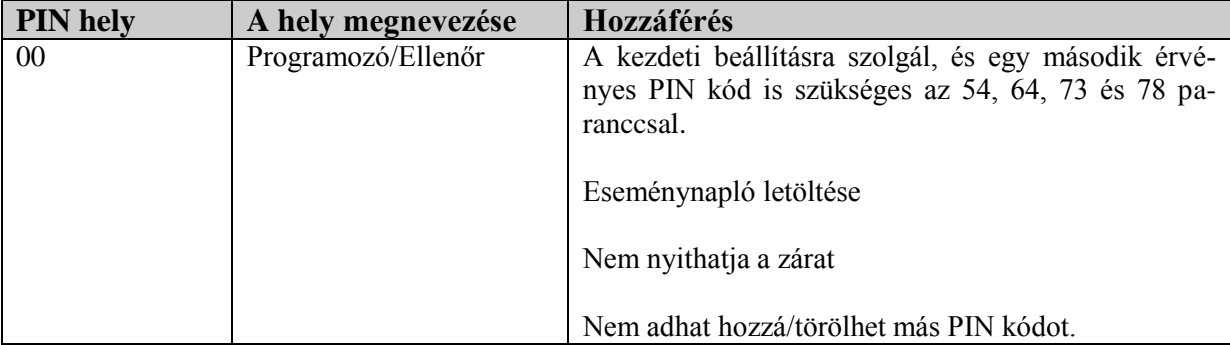

# **B táblázat: Felhasználócsoport 1**

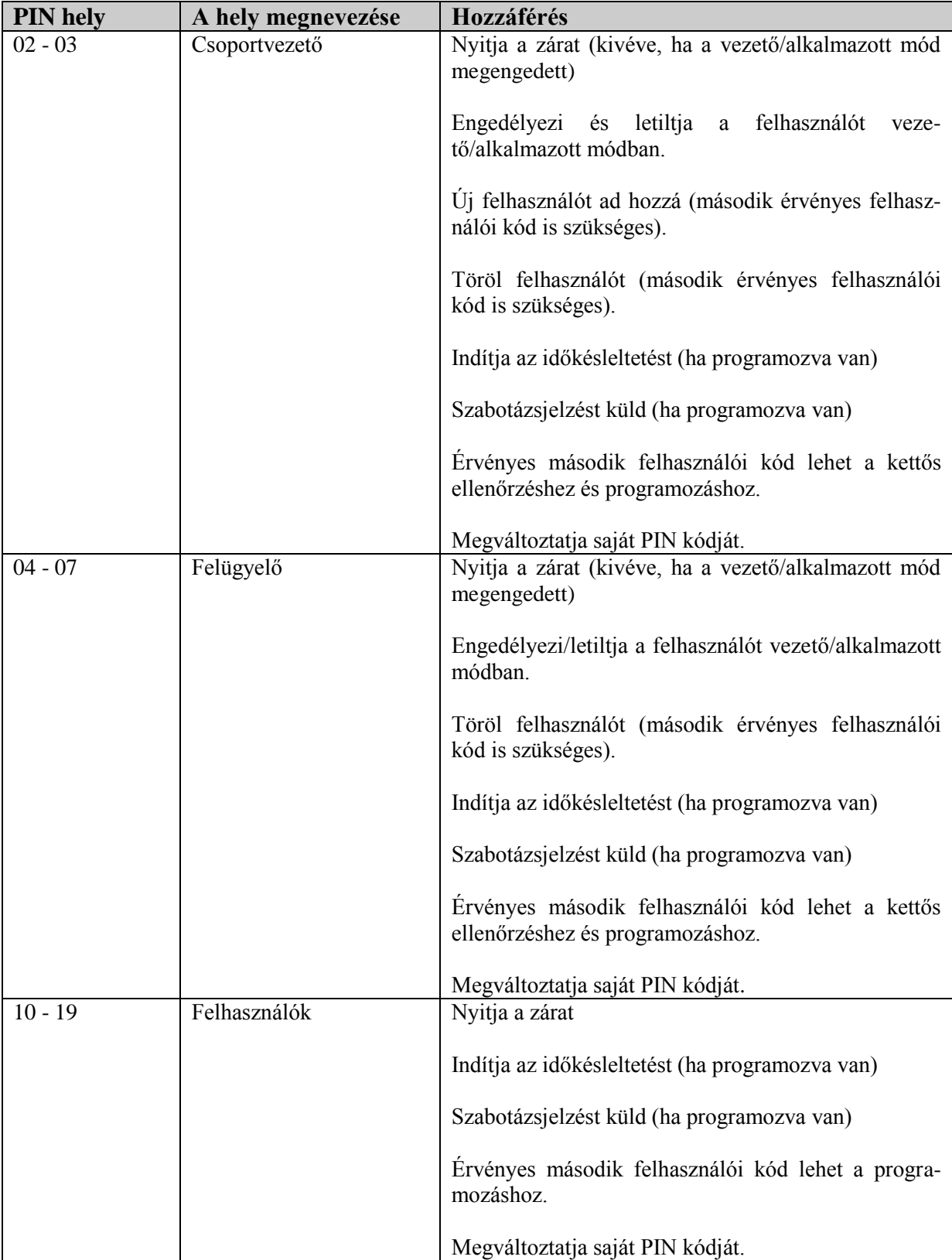

# **C Táblázat: Felhasználócsoport 2 (opciós)**

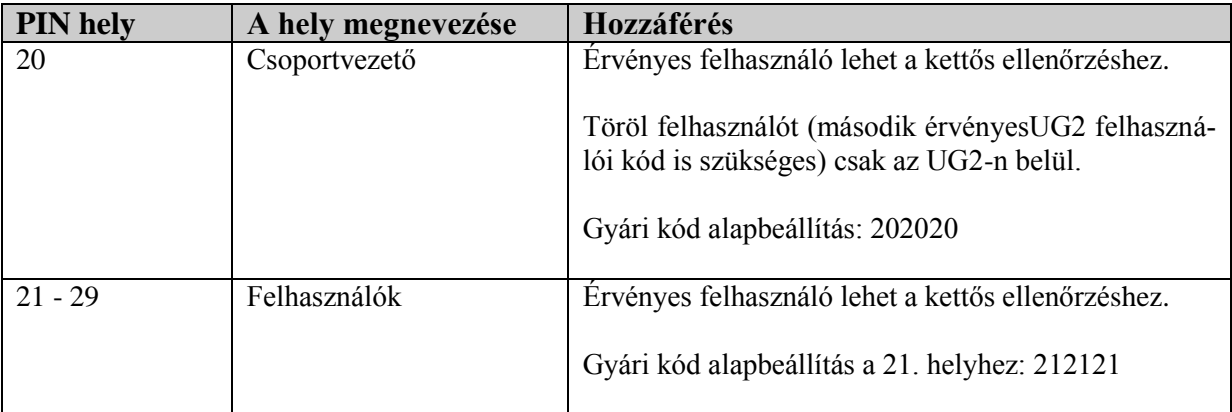

Ha időkésleltetés van programozva a zárba, az UG2-nek időkésleltetése van. Lásd a "2.5 Az időkésleltetés kiiktatási eljárása" is a 12. oldalon.

# **D Táblázat: Felhasználói csoport 3 (opciós)**

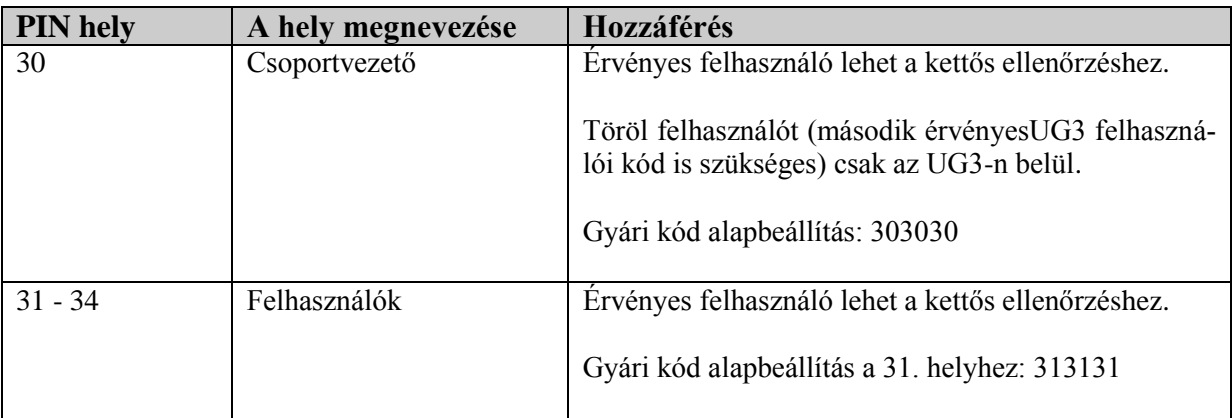

**FONTOS**: A Felhasználói csoport 3-nak nincs időkésleltetési lehetősége

# <span id="page-10-0"></span>**2.3 Sípjel minták**

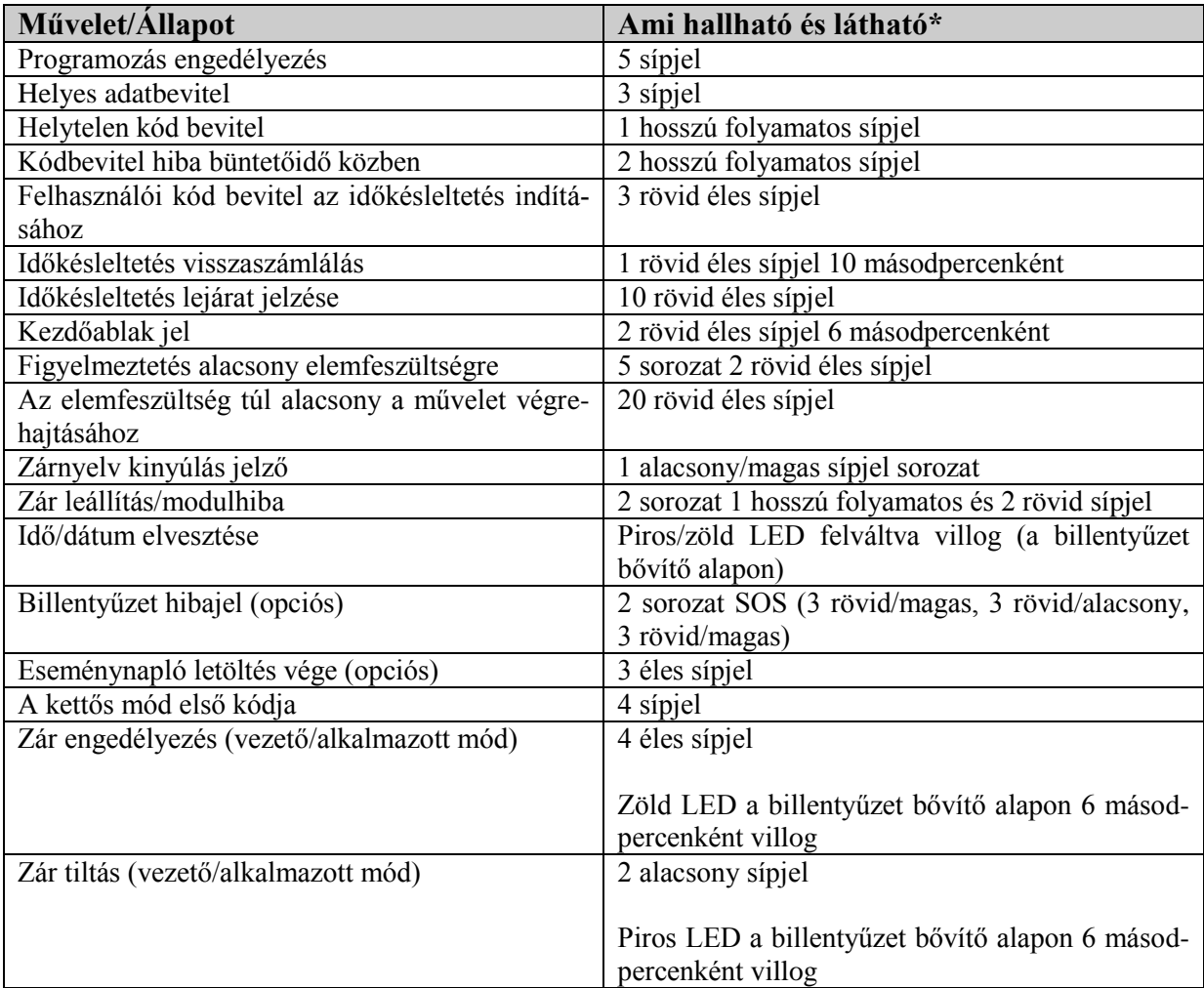

\* A LED villog minden sípjel-nél

# <span id="page-11-0"></span>**2.4 Felhasználó hozzáférés mód és a zár nyitása**

Többszörös felhasználó – (csak UG1) A zár nyitásához egy érvényes felhasználói kód szükséges. Ha időkésleltetés van, egy felhasználói kód szükséges az időkésleltetés indításához, és a felhasználói kód újra szükséges a zárnyitásához a kezdő ablak alatt.

### <span id="page-11-1"></span>**Ha a zárban nincs időkésleltetés**

Bevitel: az Ön 2-karakteres PIN helye az Ön 6-karakteres PIN kódja #

<span id="page-11-2"></span>Várjon egy pillanatig, majd fordítsa el a széf karját nyitás helyzetbe 6 másodpercen belül.

### **Ha a zárban időkésleltetés van**

Bevitel: az Ön 2-karakteres PIN helye az Ön 6-karakteres PIN kódja # ♪♪♪

Az előre beállított időkésleltetési idő elkezdődik, miután beadta a kódját. Az időkésleltetési idő alatt a zár 10 másodpercenként sípjelet ad. Az időkésleltetés lejárta után a zár gyorsan 10 sípjelet ad, hogy jelezze az ablaknyitás kezdetét, azt az időperiódust, amely alatt a zár nyitható.

Az ablaknyitás alatt a zár 6 másodpercenként kétszer ad sípjelet. Most a következőket kell tennie:

Bevitel: az Ön 2-karakteres PIN helye *újra* az Ön 6-karakteres felhasználói kódja *újra* #

**Kettős ellenőrzés** – Bármilyen programozás változtatáshoz vagy zárnyitáshoz két érvényes felhasználói kód szükséges. Ez lehet vagy felhasználói vagy vezetői kód. A második kódot az első kód bevitele után 60 másodpercen belül be kell vinni. Ha az időkésleltetés aktiválva van, egy kód elegendő az időkésleltetés elindításához, de az ablaknyitás alatt a zár kinyitásához mindkét kód szükséges.

**Vezető/alkalmazott** – (csak UG1) a Csoportvezető vagy Felügyelő engedélyezi vagy letiltja az egyes felhasználói kódok hozzáférését. Amikor ebben az üzemmódban a Csoportvezetői és felügyelői kódok nem nyitják a zárat. A KEB vizuális kijelzést biztosít, ha a zárhasználó "engedélyezett" a zöld LED villog, vagy ha "nem engedélyezett" piros LED villog. Ha a KEB nem használatos, a kódbevitel után sípjel minták azonosítják az engedélyezett/nem engedélyezett állapotot. Lásd a 2.3 fejezetet.

Billentyűzet Billentyűzet Bővítő Alappal (KEB)

Nem engedélyezett – piros LED

Engedélyezett – zöld LED

# <span id="page-12-0"></span>**2.5 Időkésleltetés kiiktatási eljárás**

A megfelelően kialakított biztonsági eljárásokon belül a Felhasználócsoport 2 tagjai kiiktathatják az időkésleltetést, ha egy második felhasználó a saját felhasználói kódját az első kódbevitel után 60 másodpercen belül beviszi. Ez az eseménynaplóban kiiktatásként lesz regisztrálva.

A zár nyitása:

Bevitel: az első felhasználói kód

60 másodpercen belül:

Bevitel: a második felhasználói kód

### <span id="page-12-1"></span>**2.6 Billentyűzet beviteli hiba és a zár törlése**

Ha a felhasználói kód bevitele során hibát vét, nyomja meg kétszer a \* billentyűt a zár törléséhez és kezdje újra. Ha egy hosszú sípjelet hall a # billentyű megnyomása után, akkor hibás volt a bevitel. Nyomja meg kétszer a \* billentyűt a törléshez, és próbálja újra, vagy várjon 10 másodpercet, és a zár magát törli.

**Vigyázat**: A normál bevitel során ne várjon 10 másodpercnél tovább a bevitelek közben, mert a zár törli magát, és a bevitelt újra kell kezdeni.

### <span id="page-12-2"></span>**2.7 Büntető idő**

Ha 5-ször helytelen kódot visz be sorozatban, a zár 10 perces büntetőidőt kezd, és nem lehet kinyitni. A zár egy hosszú és két rövid sípjelet ad, hogy jelezze, a zár "büntető időben" van. A büntető idő alatt bármilyen bevitel hatástalan marad a zárra, és meg kell várni a 10 perc elteltét, hogy az érvényes kódbevitelt elfogadja.

### <span id="page-12-3"></span>**2.8 Zárnyelv kinyúlás jelző**

Amikor a zárnyelv záróhelyzetbe tolódik, egy kettős sípjelet lehet hallani (alacsony/magas).

### <span id="page-12-4"></span>**2.9 Billentyűzet vészjelző (opciós)**

**Megjegyzés**: Ez a jellemző a VdS kategóriához szükséges, a szükséges cikkszám 61KP-201, billentyűzet

A zár rögzít minden időt, amikor a billentyűzetházat elmozdítják, vagy eltávolítják az alaplapról. Ha a házat bolygatják, a billentyűzet vészjelző SOS sípjelet ad le (3 rövid/magas síp; 3 rövid/alacsony síp; 3 rövid/magas síp; ), ha érvényes hozzáférési kódot ad be.

A zár ekkor nem nyit ki. Az SOS jelzés kétszer ismétlődik meg. Amikor leáll, vigyen be egy érvényes kódot 1 percen belül, ezzel a billentyűzet vészjelző visszaáll, és a zár kinyílik.

A billentyűzet nem működik, ha az alaplapról le van véve.

# <span id="page-13-0"></span>**2.10 Alacsony elemfeszültség jelző**

Ha egy helyes felhasználói kódot visz be, és 5 kettős sípjelet hall amikor a zár kinyílik, az elemfeszültség alacsony. Cserélje ki az elemeket.

Ha az elemfeszültség olyan alacsony, hogy a zár tud megfelelően működni, a zár 20 sípjelet ad a felhasználói kód bevitelekor. **A zár nem nyílik ki.** Cserélje ki az elemeket azonnal, és a zár nyitásához vigye be újra a felhasználói kódot.

A 9V-os elemek a billentyűzet mögött találhatók.

# <span id="page-13-1"></span>**2.11 Az elemek cseréje**

Az elemek cseréjekor a zár nem veszti el a kódokat vagy programokat.

A zár 9V-os alkáli elemekkel működik. (a Duracell® alkáli elemeket javasoljuk)

Az elemek cseréjéhez óvatosan vegye ki a billentyűzetházat az alsó él megemelésével (a legközelebb az S&G lógóhoz), és lazítsa ki az alaplemezről. Vegye ki a régi elemeket. Helyezze be az újakat, és közben a másik kezével támassza meg az elemtartókat, nehogy azok meghajoljanak vagy eltörjenek.

# <span id="page-13-2"></span>**2.12 Érintős memória billentyű**

Az Érintős Memória® billentyű lehetővé teszi az eseménynapló átvitelét a zárból a számítógépbe. Az eseménynapló dátummal és idővel ellátott feljegyzés a zárnyitásokról és programozási eseményekről. Az Eseménynapló és Vészjelző interfész modulokat a zárhoz kell felszerelni és csatlakoztatni. A Sargent and Greenleaf Comptronic Eseménynapló szoftvert a számítógépre kell telepíteni, így az eseménynapló információk letölthetők és értékelhetők.

Az eseménynapló letöltéséhez további információk a "3.8 Parancs 28: eseménynapló letöltés" fejezetben, a 26. oldalon találhatók.

\_\_\_\_\_\_\_\_\_\_\_\_\_\_\_\_\_\_\_\_\_\_\_\_\_\_

Az Érintős Memória® a Dallas Semiconductor védett márkajele

# <span id="page-14-0"></span>*3. A zár programozása*

**FONTOS**: Ha **Eseménynapló és Vészjelző interfész modul** van csatlakoztatva, az eseménynapló funkciót minden egyéb programozás előtt kell aktiválni.

Ezek a programozási parancsok lehetővé teszik a záron a különböző funkciók elvégzését.

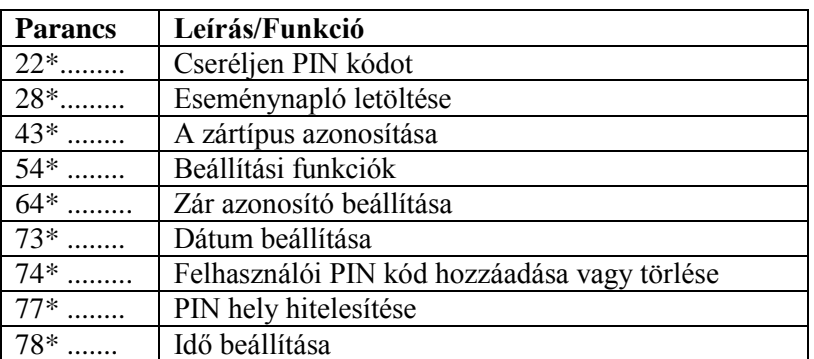

# <span id="page-14-1"></span>**3.1 Az eseménynapló aktiválása**

Az eseménynapló aktiválásához használja a következő parancsokat: 64, 73 és 78.

# <span id="page-14-2"></span>**3.1.1 Parancs 64: Zár azonosító beállítása**

Ha a 6126/6127 az Eseménynapló és Vészjelző interfész modullal használatos, egy egyedi 6 karakteres zár azonosítót kell beállítani az eseménynapló adatok tárolásának aktiválásához. Az azonosító letöltődik az eseménynapló adatokkal, és a számítógép eseménynapló szoftvere által használható, hogy biztosítsa, hogy az eseménynapló minden zárhoz a program megfelelő fájljában legyen tárolva.

**FONTOS**: Ne **állítson** be zár azonosítót, ha az eseménynapló és vészjelző interfész modul még nincs beszerelve és/vagy nincs használatban. Miután a zárazonosító be lett állítva az eseménynapló aktiválásához, az eseménynapló modul szétkapcsolása vagy meghibásodása a zárleállását eredményezi.

Mindenegyes eseménynaplóra a választott zár azonosítónak egyedi 6-karakteres számból kell állnia. Ennek a 6-karakteres számnak a programozásához az alábbi 5 lépést kell elvégezni:

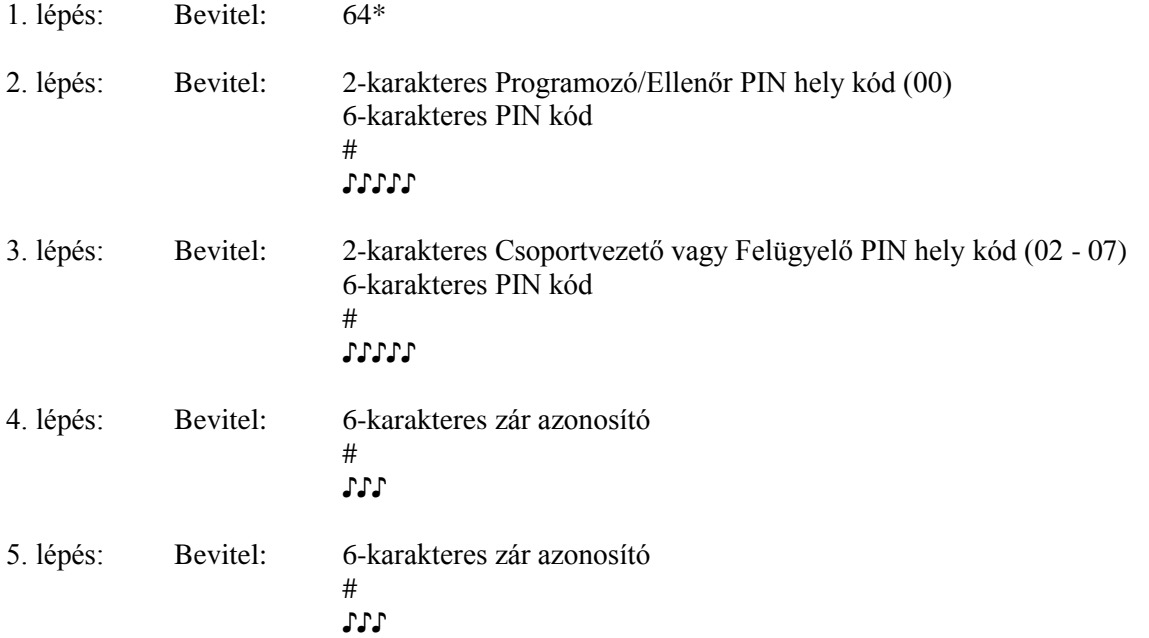

### **Példa:**

A gyári alapbeállítás kódjait használva.

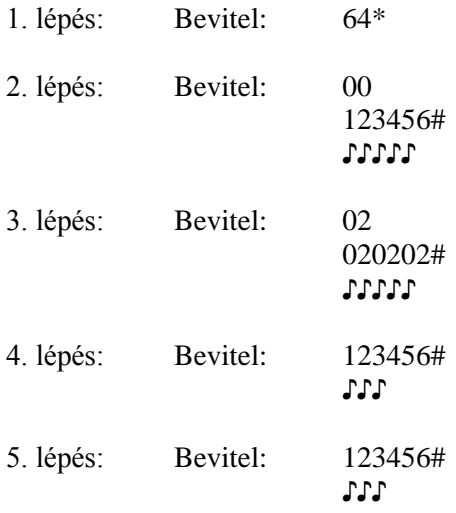

### <span id="page-15-0"></span>**3.1.1.1 Zárleállás visszaállítása**

**Fontos**: Miután a zár azonosító be lett állítva, a zár leáll, ha:

kommunikációs hiba lép fel a zár és az Eseménynapló és Vészjelző Interfész Modul között, vagy a modul meg lett bolygatva azáltal, hogy a fedelét levették.

A zárleállást 2 sorozat 1 hosszú folyamatos és 2 rövid sípjel jelzi. A zárleállása alatt a zárat nem lehet kinyitni vagy programozni.

A zárleállás visszaállításához **1 percen belül** reagálni kell a zárleállást jelző sípjel meghallása után. Visszaállítás:

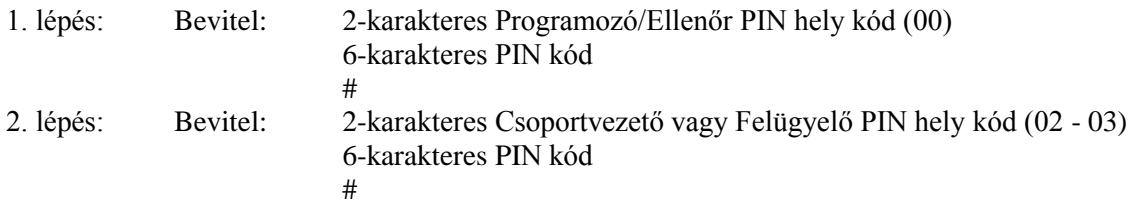

Megjegyzés: A zárleállás nem érinti a programbeállítást vagy a PIN kódokat.

## <span id="page-16-0"></span>**3.1.2 Parancs 73: Dátum beállítása**

A dátumot be kell állítani az eseménynapló funkcióinak használatához. A dátumot NNHHÉÉ formátumban kell bevinni, ahol NN=nap, HH=hónap és ÉÉ=év. A dátum beállításához a következő 5 lépést kell végrehajtani:

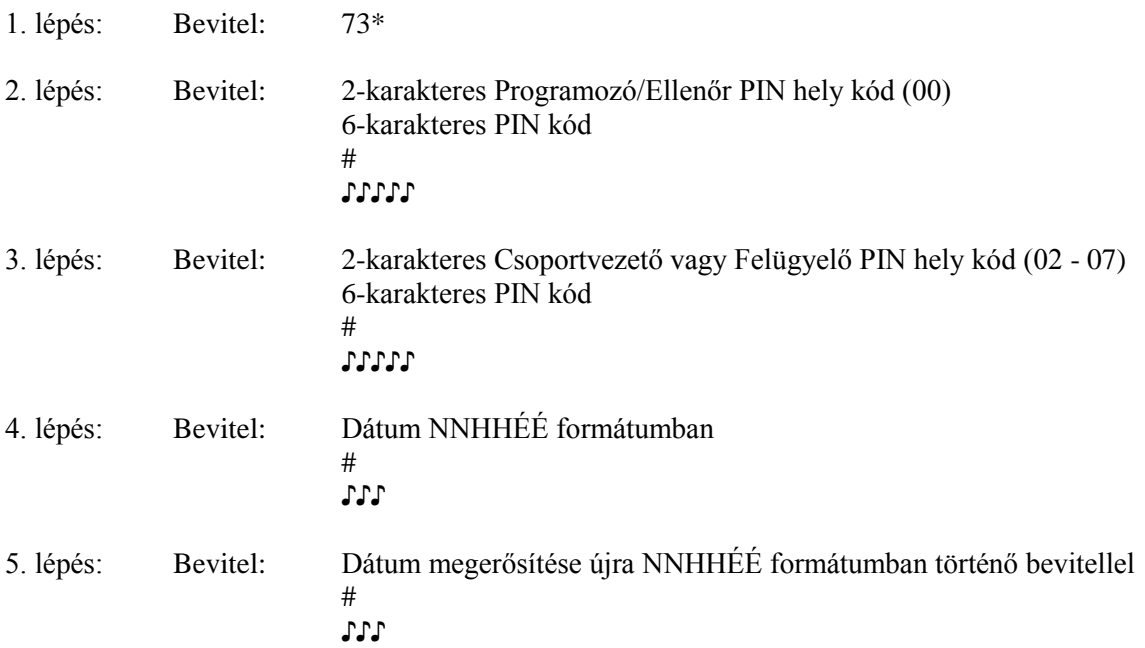

# **Példa**:

A dátum beállítása 2000. július 4-ére (a gyári kód alapbeállításokat használva)

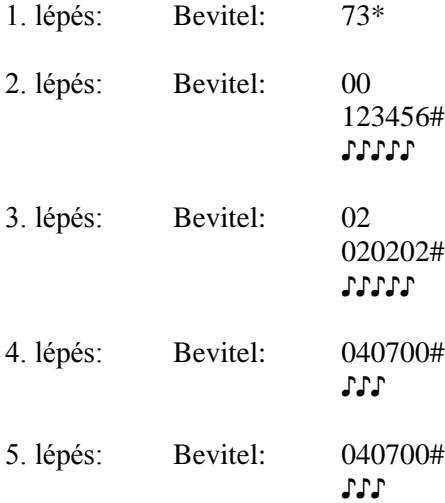

# <span id="page-17-0"></span>**3.1.3 Parancs 78: Idő beállítása**

Az időt be kell állítani az eseménynapló funkcióinak használatához. Az időt HHmm formátumban kell bevinni, ahol, HH=óra és mm=perc. A dátum beállításához a következő 5 lépést kell végrehajtani:

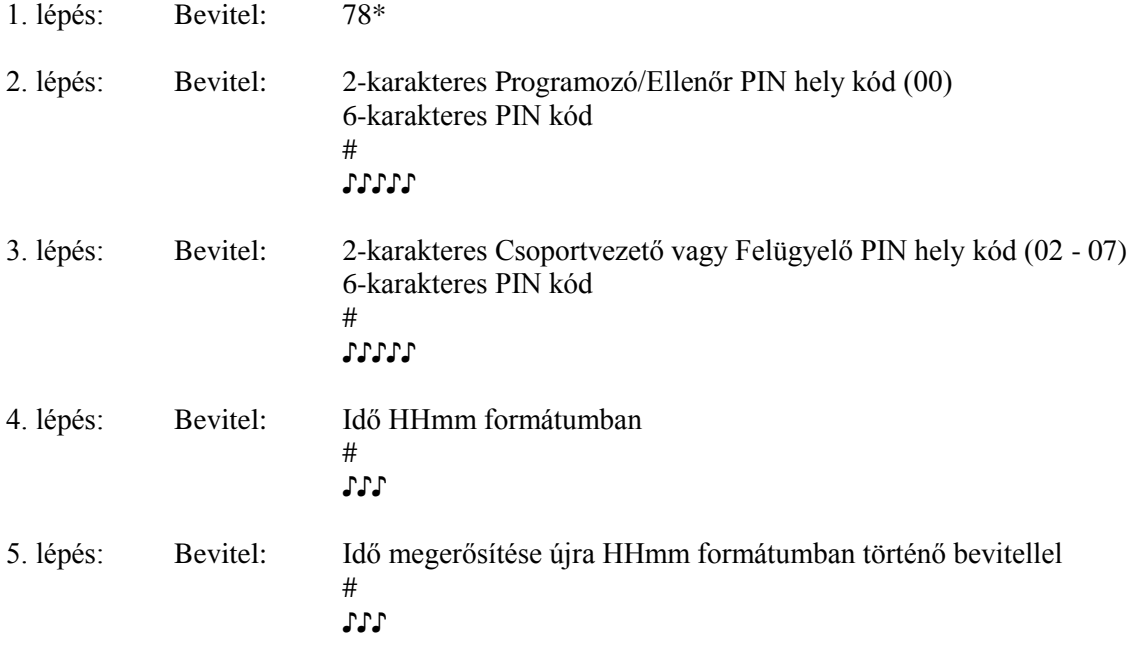

#### **Példa**:

Az idő beállítása 15:15-re (a gyári kód alapbeállításokat használva)

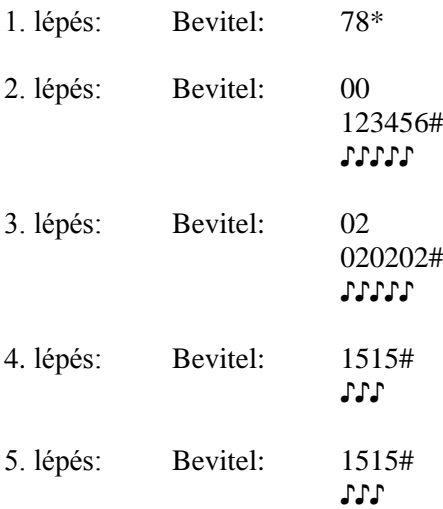

# <span id="page-17-1"></span>**3.2 Parancs 54: Zár funkciók konfigurációs beállítása**

A Parancs 54 a zár beállítására szolgál a területen lévő felhasználók számára. Ehhez a Parancs 54 lehetővé teszi egy funkciószám megadását (1 – 6), amelyet egy funkcióparaméter követ a zár konfigurálásához.

Az 1 és 2 funkciószámok az időkésleltetést és az ablaknyitást állítják be.

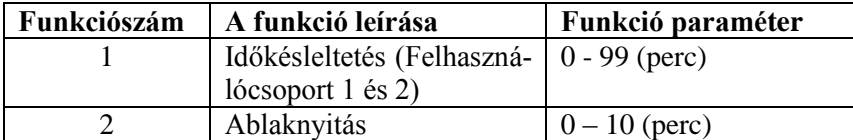

A funkciószám 3 – 6 Lehetővé teszi/letiltja a különböző beállításokat és meghatározza a hozzáférési módot a Felhasználócsoport 1-ben.

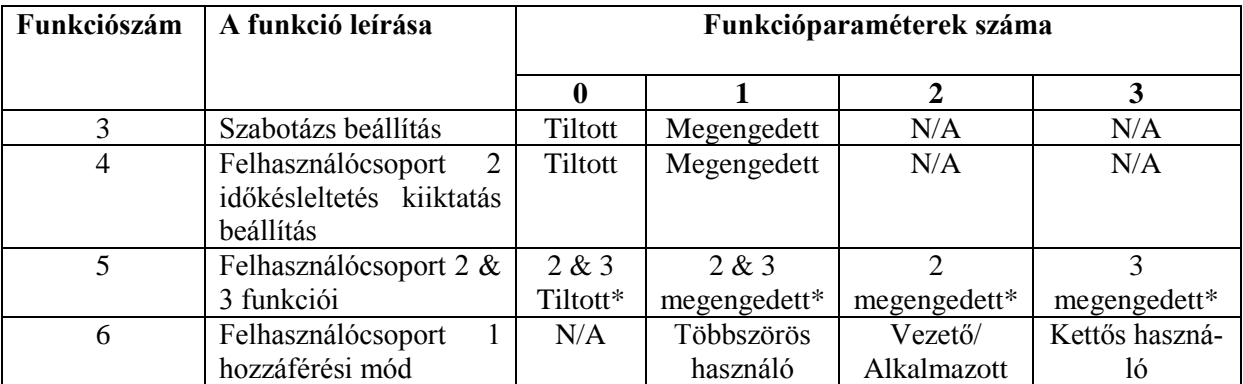

\* Vigyázat: A "Megengedett" kapcsol be a gyári alapbeállításokra és minden más bevitt PIN kódra.

A zárfunkció és a paraméterek konfigurálásához végezze el a következő 6 lépést:

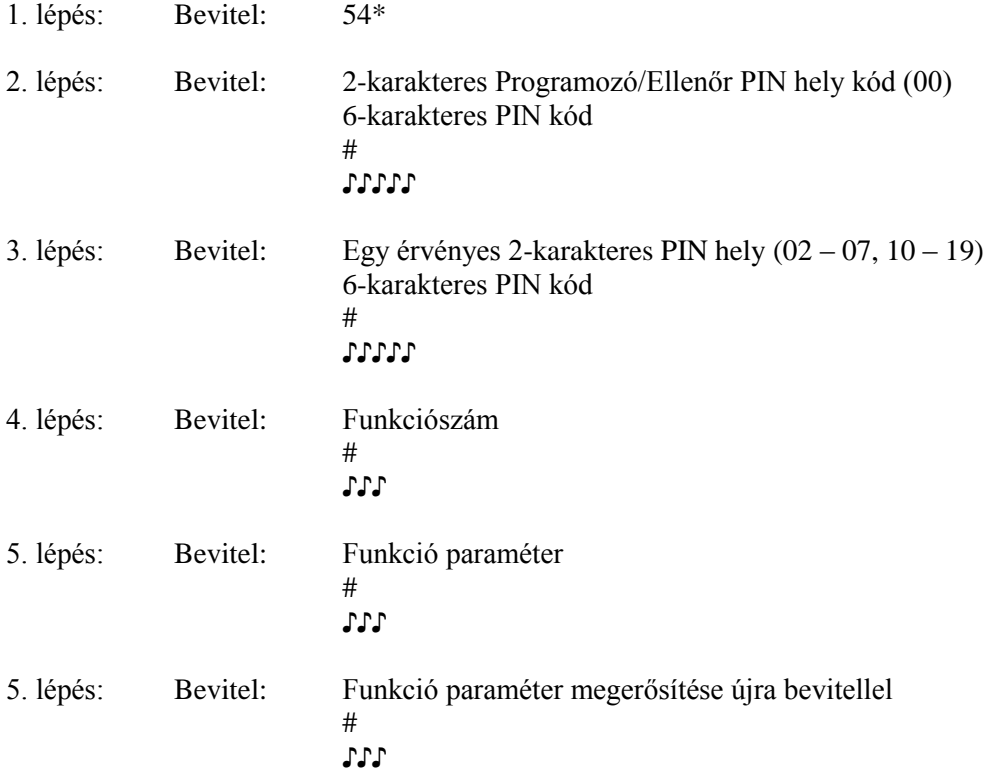

# <span id="page-19-0"></span>**3.3 Parancs 74: Felhasználóhely hozzáadása vagy törlése**

### <span id="page-19-1"></span>**Új felhasználóhely hozzáadása**

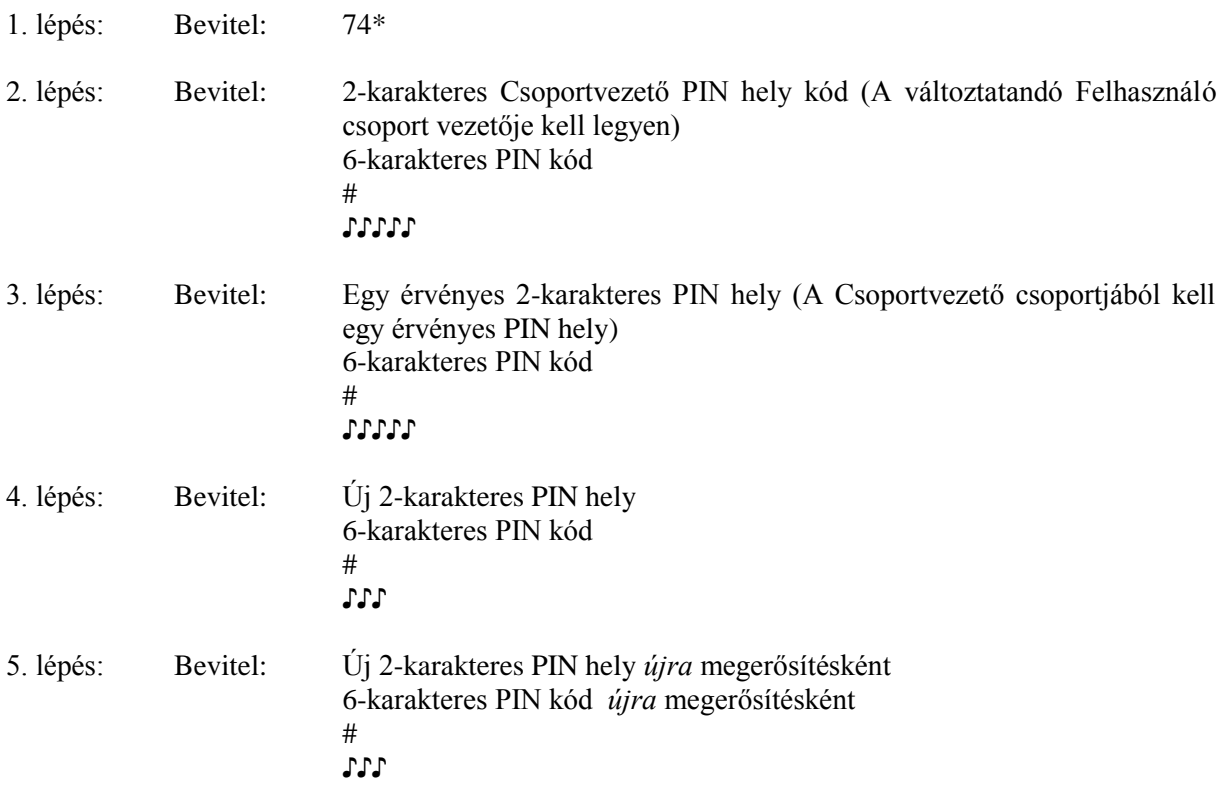

Miután egy felhasználónak ki lett jelölve a PIN hely és a PIN kód, javasoljuk, hogy minden felhasználó változtassa meg a saját PIN kódját a Parancs 22-vel. (Lásd 20. oldalon)

#### **Példa**

Adja hozzá a 14 PIN helyet (a gyári kód alapbeállításokat használva). Ne feledje, hogy az új felhasználónak PIN kódot is ki kell jelölnie, ami nem tartalmazhat \* vagy # jelet karakterként.

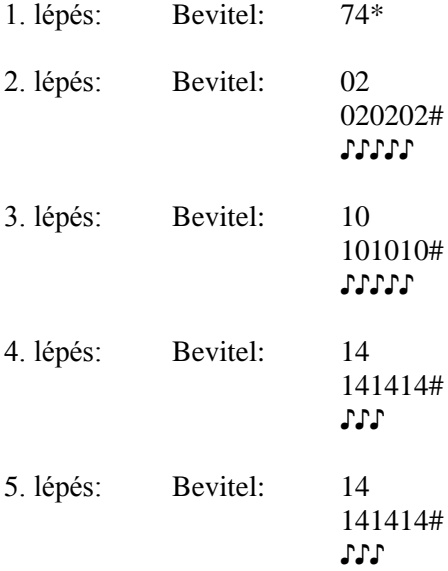

A felhasználó most megváltoztathatja saját PIN kódját a Parancs 22 segítségével

# <span id="page-20-0"></span>**Felhasználó törlése**

A felhasználó törléséhez csak annak 2-karakteres PIN helyét kell tudni, és a következő 5 lépést kell végrehajtani.

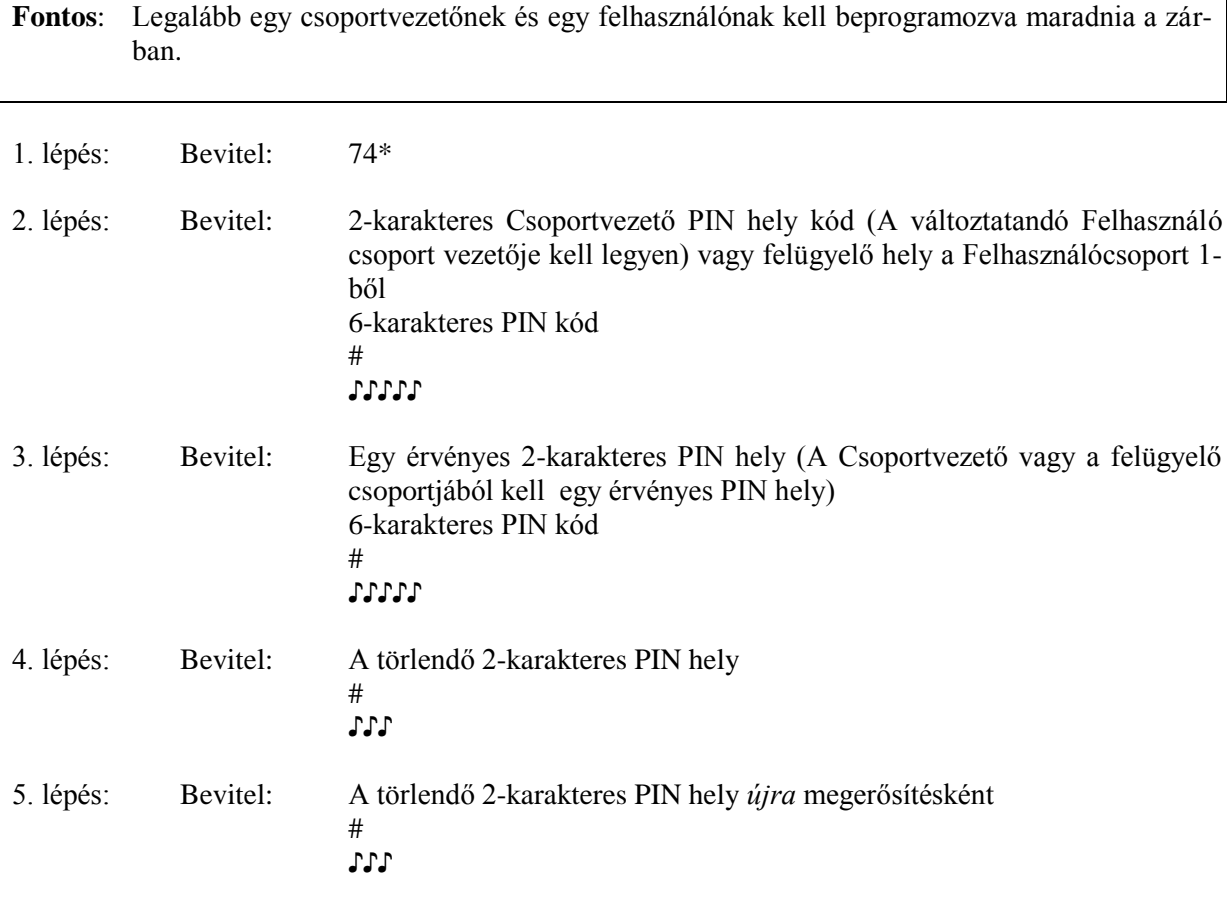

# **Példa**

A PIN 14 felhasználó törlése

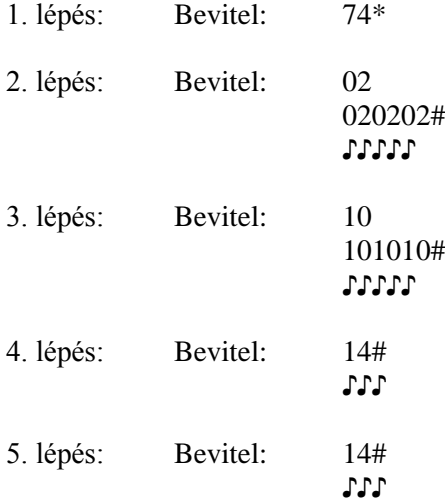

# <span id="page-21-0"></span>**3.4 Parancs 22: A PIN kód változtatása**

A PIN kód változtatásához használja a Parancs 22-t.

A felhasználói kód változtatásakor be kell vinni mind a 2-karakteres PIN helyet, mind a 6-karakteres PIN kódot. A PIN hely **nem** változik.

A PIN kód változtatásához a következő 4 lépést hajtsa végre (A PIN kód bármilyen karaktert tartalmazhat, kivéve # vagy \*)

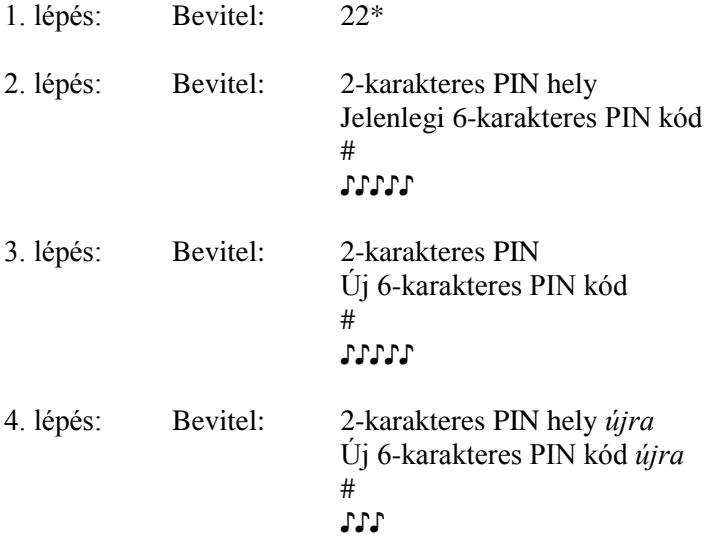

Az új PIN kódot legalább háromszor próbálja ki a művelet megerősítésére.

### <span id="page-21-1"></span>**3.5 Szabotázsriasztás beállítása**

A 6126/6127 típusú zárakhoz opciósan választható a szabotázs vagy csendes riasztás. Ennek működéséhez feltétlenül csatlakoztatni kell az Eseménynapló és Vészjelző interfész modult a riasztórendszerhez.

### <span id="page-21-2"></span>**A szabotázs riasztás használata**

Egy szabotázsriasztás elküldéséhez a riasztóközpontba be kell vinni egy felhasználói kódot, amely az utolsó számjegyben egy számmal magasabb vagy alacsonyabb, mint a normál felhasználói kód, és meg kell nyomni a # billentyűt.

Például, ha a normál felhasználói kód 123456 a 02 PIN helyhez, a felhasználó szabotázsriasztást a 02123455 vagy 02123457 majd a # bevitelével tudja aktiválni. Ha a felhasználói kód 0-ra végződik, az 1 vagy 9-et használja.

Minden felhasználói kód bármikor tud szabotázsjelet küldeni. Ez még a programozási folyamat alatt is küldhető.

# <span id="page-22-0"></span>**A szabotázsriasztás engedélyezése**

Miután a zár fel van szerelve a modullal, a szabotázsfunkciót engedélyezni kell a következő 6 lépés végrehajtásával.

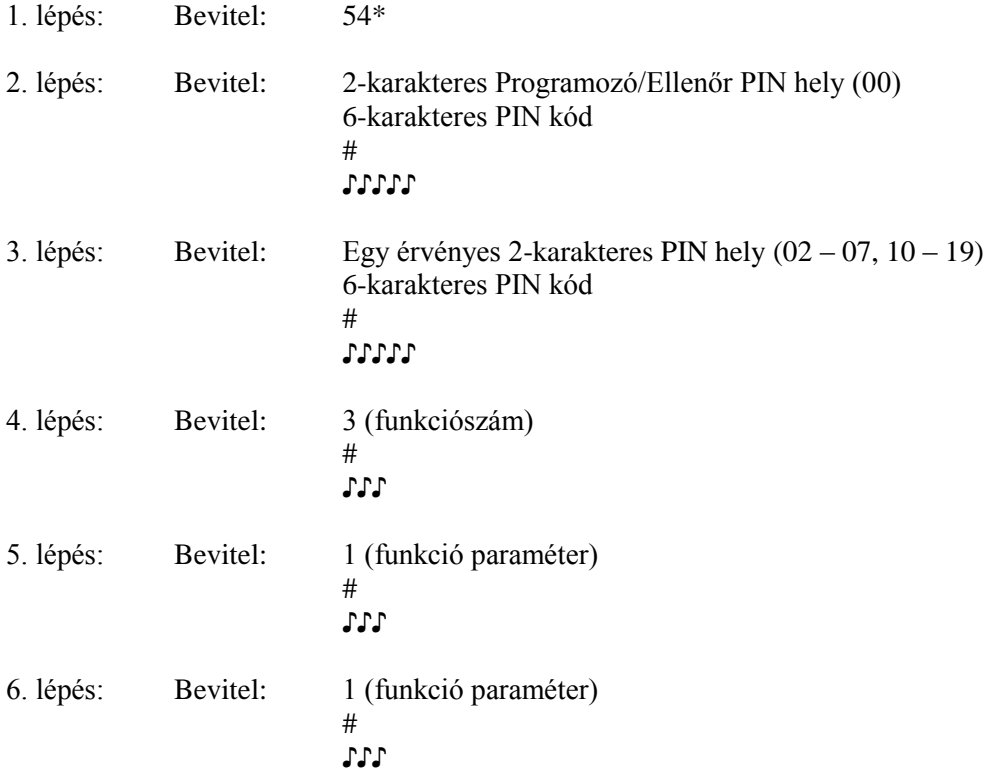

A zár most az interfész modulon keresztül szabotázsriasztást tud küldeni.

## <span id="page-22-1"></span>**A szabotázsriasztás letiltása**

A szabotázsriasztás letiltható a szabotázsriasztás modul leválasztása nélkül, a következő 6 lépés végrehajtásával.

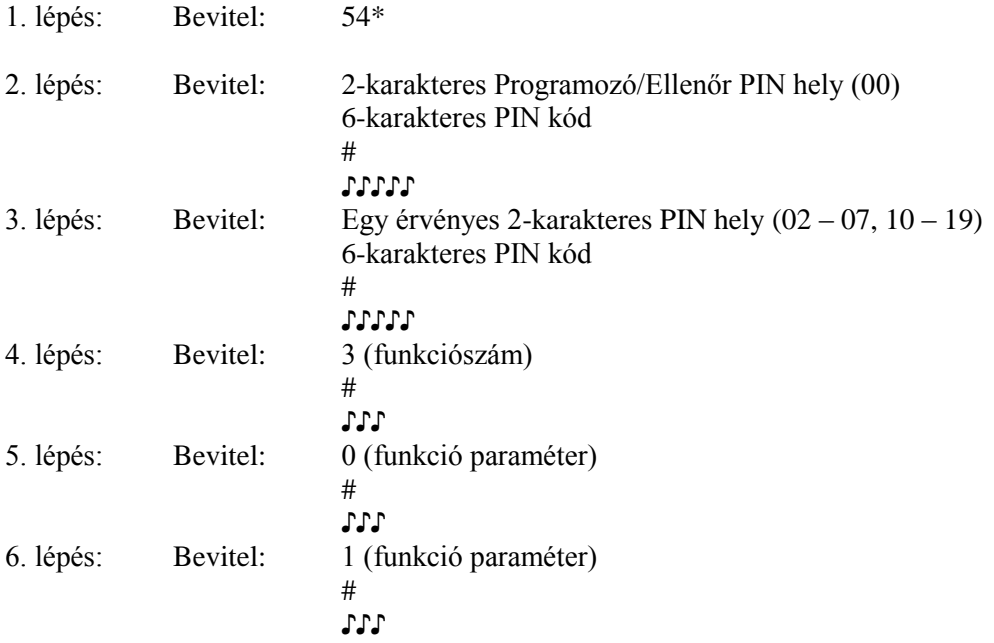

#### <span id="page-23-0"></span>**A szabotázsriasztás használatának vizsgálata**

Ha a szabotázsriasztás engedélyezve van, az eseménynapló letöltésével és áttekintésével ellenőrizhető, hogy a zár küldött-e szabotázsjelet. (Lásd 26. oldal)

### <span id="page-23-1"></span>**3.6 Az időkésleltetés beállítása**

#### **Az időkésleltetés funkció**

A 6126/6127 zár időkésleltetésre programozható be. Az időkésleltetést csak a Felhasználócsoport 1 és 2 használhatja.

Az időkésleltetés 1 – 99 percre állítható be. A billentyűzeten a piros LED villog, és 10 másodpercenként sípjelet ad emlékeztetőül, hogy a zár az időkésleltetési szakaszban van. Amikor az időkésleltetés lejár, a zár 10 gyors sípjelet ad ki, jelezve, hogy a zár nyitható. Az "ablaknyitás" alatt a zár sípol és a LED 6 másodpercenként kétszer villog.

Az ablaknyitás alapbeállítás 2 perc, és 1 – 10 percre állítható be.

A zár nyitásához a felhasználónak be kell vinnie saját felhasználói kódját az időkésleltetés elindításához, meg kell várnia az időkésleltetés lejáratát, majd be kell vinnie egy érvényes felhasználói kódot az ablaknyitás alatt. Ha a zár nincs kinyitva az ablaknyitás időszaka alatt, a zár automatikusan visszaáll, és az eljárást meg kell ismételni.

A 6126/6127 a gyárból időkésleltetés beállítása nélkül érkezik.

#### **Megjegyzés**

- 1. Ha az időkésleltetés már be lett állítva, az ablaknyitás és az időkésleltetés tartama csak az ablaknyitás ideje alatt változtatható.
- 2. Használja a Parancs 54-et mind az időkésleltetés, mind az ablaknyitás beállításához, de a megfelelő funkciószámokat 1 vagy 2 vigye be, ahogy a 18. oldalon látható.
- 3. Az időkésleltetést csak a Felhasználócsoport 1 és 2 használhatja.

**Fontos**: Ne állítsa be az időkésleltetést, amíg minden más programozást be nem fejezett, vagy várni kell az időkésleltetés miatt minden programozási funkció megkezdése előtt.

#### <span id="page-24-0"></span>**Az időkésleltetés tartamának beállítása**

Ha már az időkésleltetés be lett állítva, az időkésleltetés elindításához vigye be a felhasználói kódját. Amikor az időkésleltetés lejárt, (a zár 10 gyors sípjelet ad) és az ablaknyitás elkezdődött, az időkésleltetés tartamát a következő 6 lépés elvégzésével azonnal állítsa be.

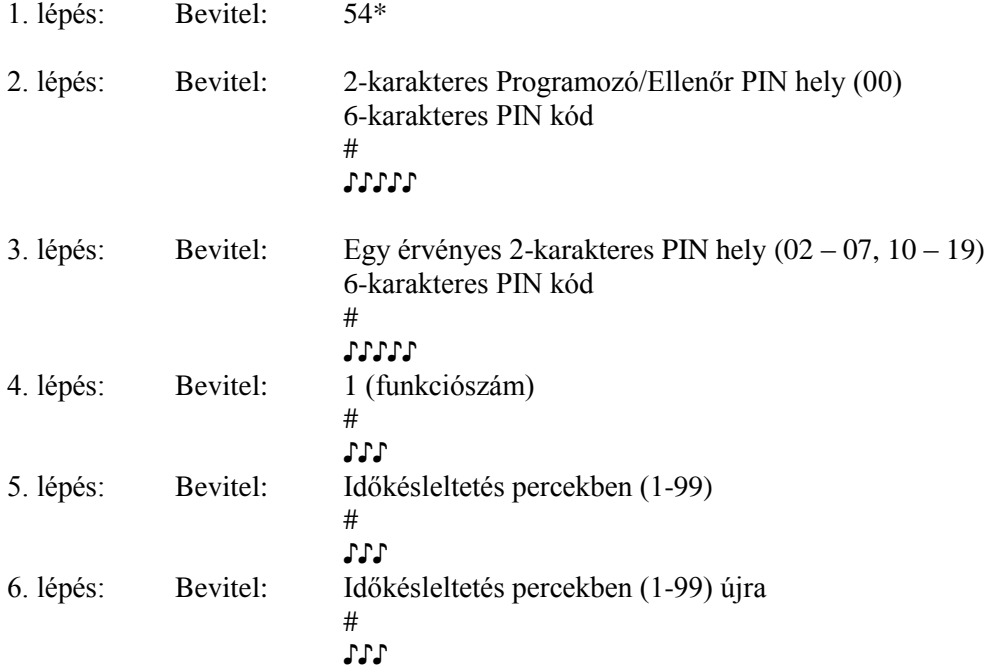

## **Példa**

Az időkésleltetés beállítása 10 percre:

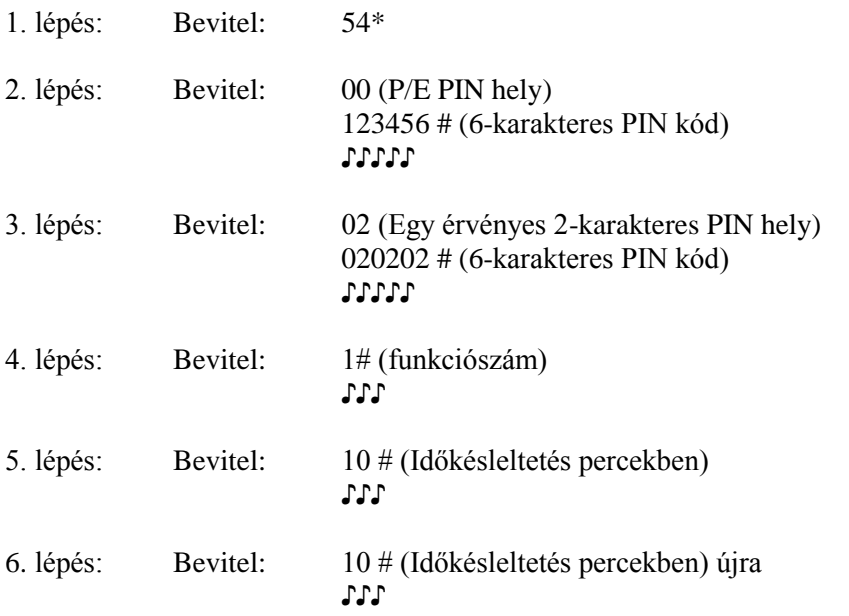

Az időkésleltetés kiiktatására az időkésleltetéshez egyszerűen nullát (0) kell beütni.

# <span id="page-25-0"></span>**Az ablaknyitás idejének változtatása**

Ha már az időkésleltetés be lett állítva, az időkésleltetés elindításához üsse be a felhasználói kódot. Amikor az időkésleltetés lejárt (a zár 10 gyors sípjelet ad le), és az ablaknyitás elkezdődött, azonnal végezze el az ablaknyitás idejének beállítását a következő 6 lépéssel:

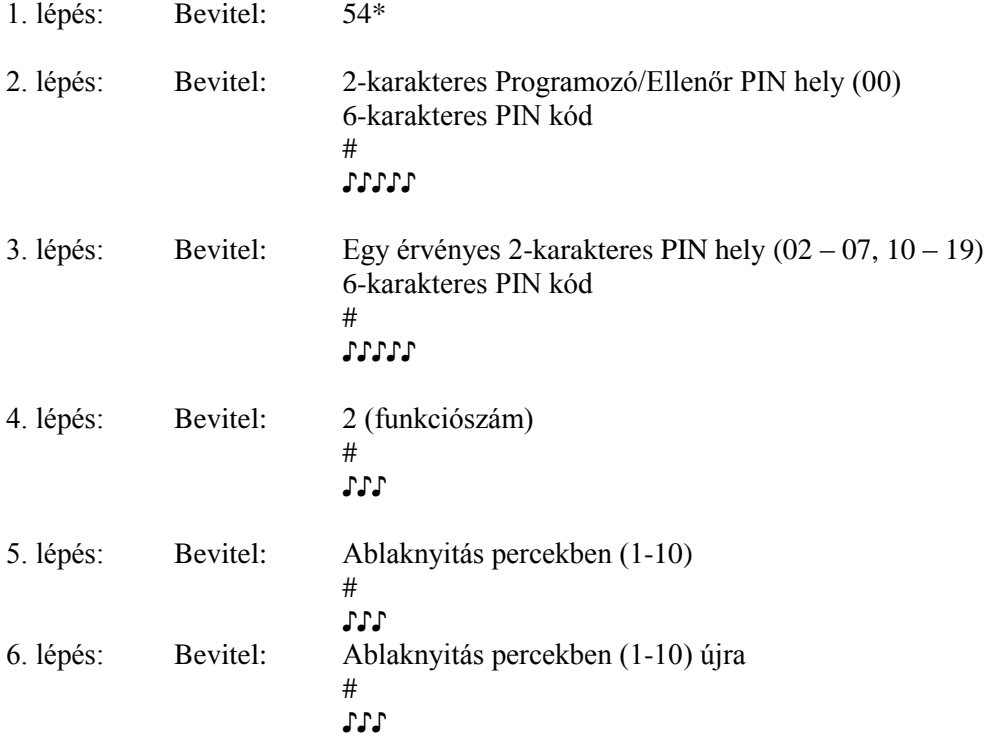

#### **Példa:**

Az ablaknyitás beállítása 5 percre:

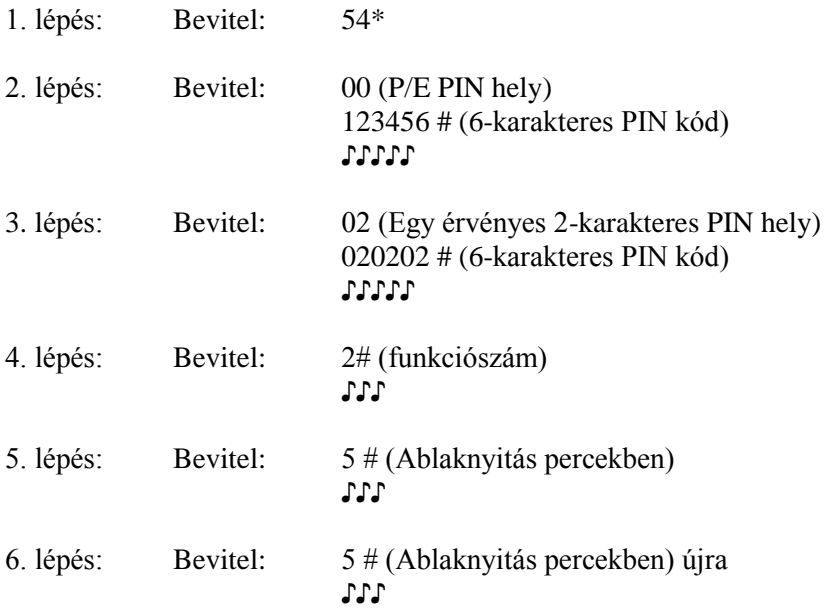

# <span id="page-26-0"></span>**3.7 Parancs 77: PIN hely hitelesítés**

Ez a kód annak hitelesítésére szolgál, hogy a felhasználónak ki lett jelölve a PIN hely. Például, hogy a PIN 07-nek van-e PIN kódja ezen a helyen. A PIN felhasználói kódok kezeléséhez javasoljuk a mellékelt PIN kód hely hitelesítési munkalapot (lásd 27. oldal).

1. lépés: Bevitel: 77\*

2. lépés: Bevitel: Hitelesítendő PIN hely és #

Egy hosszú sípjel azt jelenti, hogy ezen a helyen nincs PIN kód beállítva. Egy rövid sípjel jelzi, hogy be van állítva.

### <span id="page-26-1"></span>**3.8 Parancs 28: Eseménynapló letöltése**

Az Eseménynapló és Vészjelző interfész modul több, mint 500 idő és dátumeseményt képes tárolni. Néhány példa az eseményekre:

Felhasználó hozzáadása vagy törlése Felhasználói kód változtatása A zár nyitása vagy zárása Programozói parancsok, mint a dátum beállítása

Az eseménynapló letölthető egy érintős memóriabillentyűre, és feltölthető egy számítógépre a Sargent and Greenleaf Comptronic eseménynapló szoftver használatával. A felhasználási utasítások a szoftverrel együtt találhatók.

Az eseménynapló letöltéséhez a következő 3 lépést kell elvégezni:

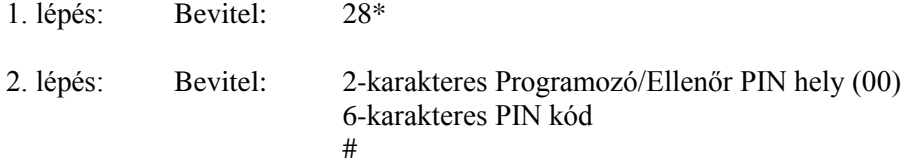

3. lépés: Nyomja az érintős memóriabillentyű ezüst felületét a megfelelő portba (kerek mélyedés) a billentyűzetbővítőn, a kis csap lenyomásával.

> A zár 3 másodpercenként egyszer sípol (♪), mialatt az eseménynapló letöltődik az érintős memóriabillentyűre. Ez kb. 25 másodpercet vesz igénybe.

A zár 3-szor sípol (♪♪♪), amikor a letöltés befejeződött.

Ha hibajelzést hall (egy hosszú folyamatos sípjel), az eseménynapló nem megfelelően töltődött le. A letöltést újra kell kezdeni, a 28\* beütésével.

A sikeres letöltés után az eseménynapló az érintős memóriabillentyűben tárolódik. A Sargent and Greenleaf eseménynapló szoftver utasításai szerint ez áttölthető számítógépbe.

### <span id="page-27-0"></span>**3.9 Parancs 43: A zár típusának azonosítása**

Időnként egy szerviztechnikusnak szüksége lehet a széfajtóra szerelt zár típusának ismeretére.

A zár azonosítására a következő 2 lépést kell végrehajtani:

1. lépés: Bevitel: 43\*

2. lépés: Figyelje a három sípsorozatot. A zár típusának meghatározásához a következő táblázat segít.

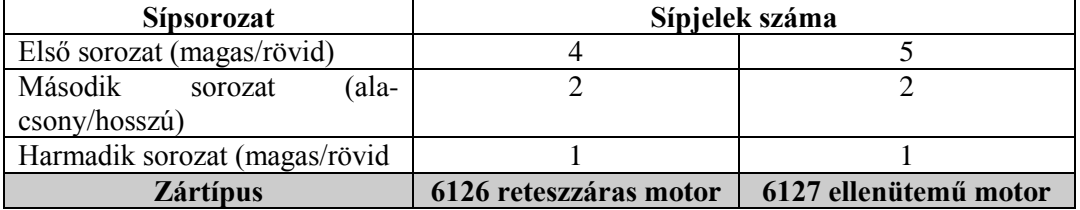

# <span id="page-28-0"></span>PIN HELY KÓD HITELESÍTŐ MUNKALAP

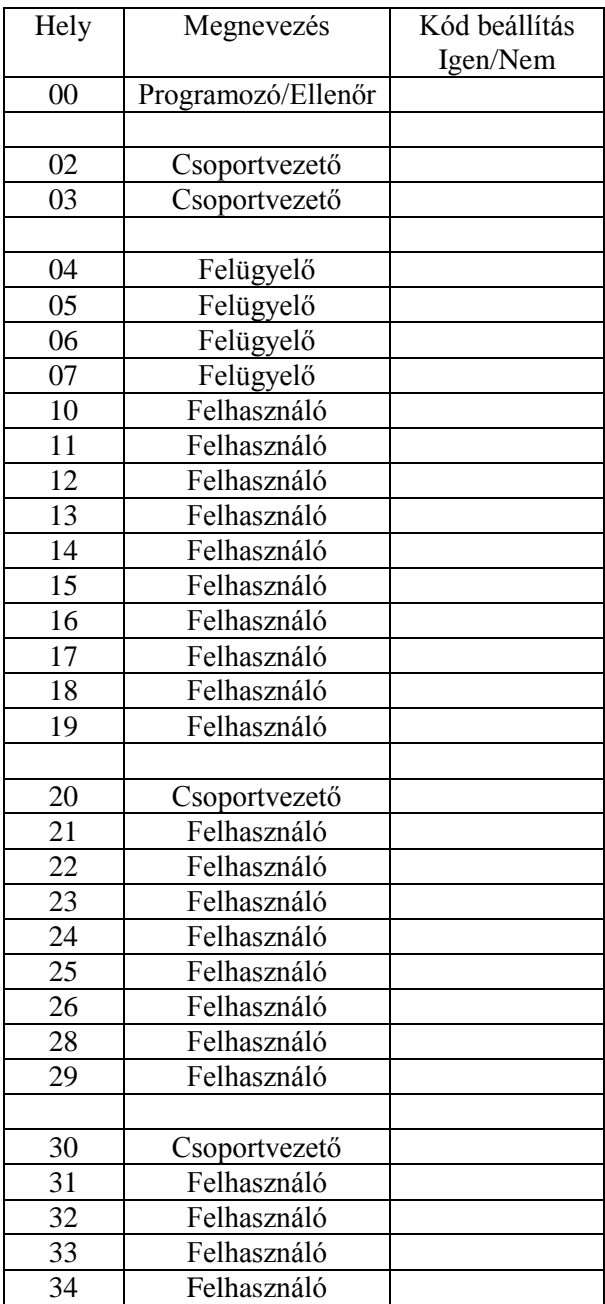

# <span id="page-29-0"></span>*A függelék: Specifikáció*

Az alábbiakban található a 6126 és 6127 Comptronic elektronikus széf zárak és a 61KP billentyűzet spcifikációja:

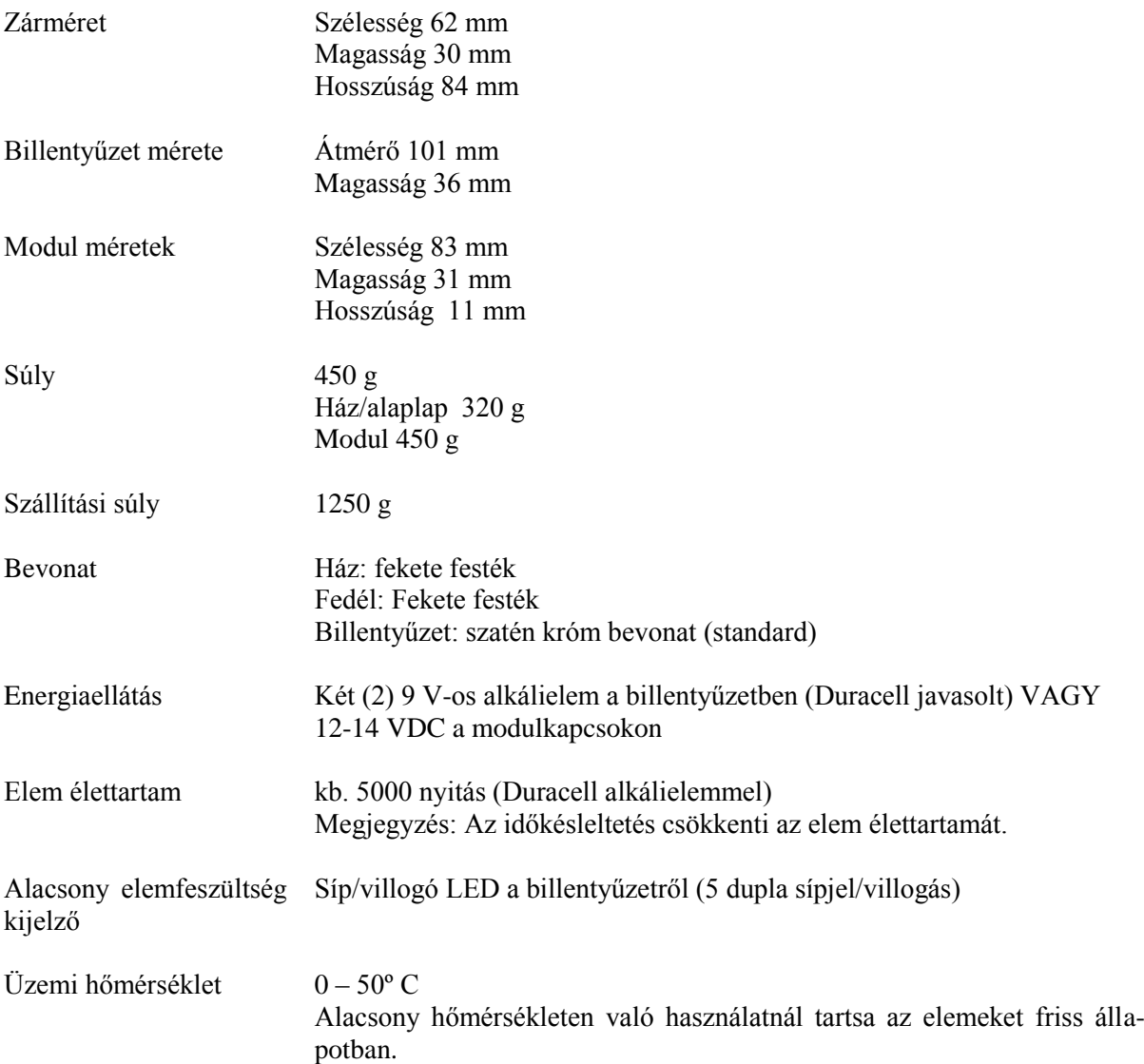

# **Garancia**

#### **Comptronic 6126/6127 Elektronikus széfzár és 61KP billentyűzet Korlátozott garancia**

<span id="page-30-0"></span>A gyártó garantálja, hogy az eladástól számított két (2) évig a termék nem hibásodik meg anyag vagy gyártási hiba következtében, feltéve, hogy a terméket megfelelően, a gyártó írásos utasításainak megfelelően használják.

EZ A GARANCIA KIFEJEZETTEN MINDEN MÁS GARANCIA HELYETT KÉSZÜLT. EGYÉRTELMŰ VAGY EBBŐL KÖVETKEZIK, HOGY S&G NEM GARANTÁLJA, HOGY A TERMÉK MÁS CÉLRA ALKALMAS, MINT AMIRE KIFEJEZETTEN SZÁNTÁK.

Abban az esetben, ha a termék nem felel meg az említett garanciális feltételeknek, a gyártó teljes felelősséget vállal a vevő kizárólagos kártalanítására, a terméket kijavítja, vagy kicseréli (beleértve a szállítási költséget a gyártóhoz be illetve onnan ki). Ez a garancia nem vonatkozik az elemekre vagy az elemszivárgásból bekövetkező károkra.

A GYÁRTÓ NEM VÁLLAL FELELŐSSÉGET KÖVETKEZMÉNYES KÁROKÉRT, SZÁNDÉ-KOS, KÖZVETETT SPECIÁLIS KÁROKÉRT, A GYÁRTÓ NEM GARANTÁLJA, HOGY A ZÁR ELLENÁLL AZ ERŐSZAKOS VAGY MEG NEM ENGEDETT BEJUTÁSNAK, ÉS A GYÁRTÓ NEM VÁLLAL FELELŐSSÉGET A ZÁR ÁLTAL VÉDETT TERMÉKEKBEN BEKÖVETKEZŐ KÁROKÉRT VAGY VESZTESÉGÉRT.

### **S&G TITOKTARTÁS**

A jelen dokumentációban foglalt információk a Sargent&Greenleaf cég tulajdonát képezik. A dokumentum közlése vagy másolása szigorúan tilos.